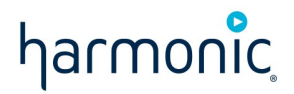

# Read Me First - Mezzanine

Revision A — August 23, 2023

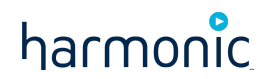

#### **Notice:**

Copyright 2023 Harmonic Inc. All rights reserved. Harmonic, the Harmonic logo, [all other Harmonic products mentioned] are trademarks, registered trademarks or service marks of Harmonic Inc. in the United States and other countries. All other trademarks are the property of their respective owners. All product and application features and specifications are subject to change at Harmonic's sole discretion at any time and without notice.

#### **Disclaimer:**

Harmonic reserves the right to alter the product specifications and descriptions in this publication without prior notice. No part of this publication shall be deemed to be part of any contract or warranty unless specifically incorporated by reference into such contract or warranty. The information contained herein is merely descriptive in nature, and does not constitute a binding offer for sale of the product described herein. Harmonic assumes no responsibility or liability arising from the use of the products described herein, except as expressly agreed to in writing by Harmonic. The use and purchase of this product does not convey a license under any patent rights, copyrights, trademark rights, or any intellectual property rights of Harmonic. Nothing hereunder constitutes a representation or warranty that using any product in the manner described herein will not infringe any patents of third parties.

#### **Third-Party Product Trademarks:**

Adobe® After Effects®, Photoshop®, Flash® Professional, Premiere® Avid® Media Composer® Jünger Audio™ Apple® QuickTime® Microsoft® Mediaroom® Microsoft® PlayReady® DOCSIS® 3.0 Start Over® TV Dolby is a registered trademark of Dolby Laboratories. Dolby Digital, Dolby Digital Plus, Dolby Plus, aacPlus, AC-3, and Dolby® E are trademarks of Dolby Laboratories. Level Magic and Jünger are trademarks of Jünger Audio Studiotechnik GmbH. MPEG Audio technology licensed from Fraunhofer IIS <http://www.iis.fraunhofer.de/amm/>PitchBlue® is a registered trademark of Vigor Systems. QuickTime and the QuickTime logo are trademarks or registered trademarks of Apple Computer, Inc., used under license therefrom.

#### **Third-Party Copyright Notes:**

Harmonic software uses version 3.15.4 of the Freelmage open source image library under Freelmage Public License (FIPL). See <http://freeimage.sourceforge.net>for details. The product may include implementations of AAC and HE-AAC by Fraunhofer IIS; and MPEG Audio technology licensed from Fraunhofer IIS. The software described in this publication may use version 2.8 of FFmpeg open source package under Lesser General Public License (LGPL).

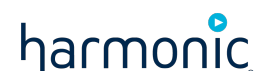

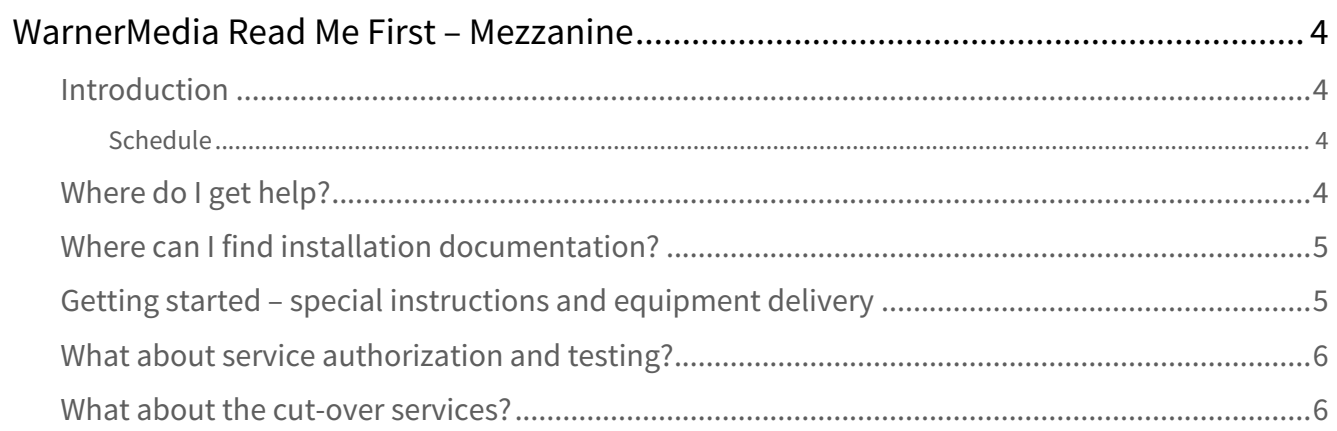

# <span id="page-3-1"></span><span id="page-3-0"></span>**WarnerMedia Read Me First – Mezzanine**

# **Introduction**

The Warner Media Mezzanine equipment is due to ship to all affiliates by 9/30/22. Installation of the XOS IRDs can be performed in October with the first software download to support the Mezzanine is now available on the Warner Media Network. Once this software is downloaded to the IRD, the IRD s/w will require activation. Once the new s/w is activated the affiliates can get authorized by calling the Warner Media Hot Line.

**A** Each IRD is licensed for the particular set of channels you are authorized to receive and output formats you are licensed for.

Each program will be AVC HD at 35mbps.

Please review the Mezzanine Quick Start Guide for Installation and configuration instructions.

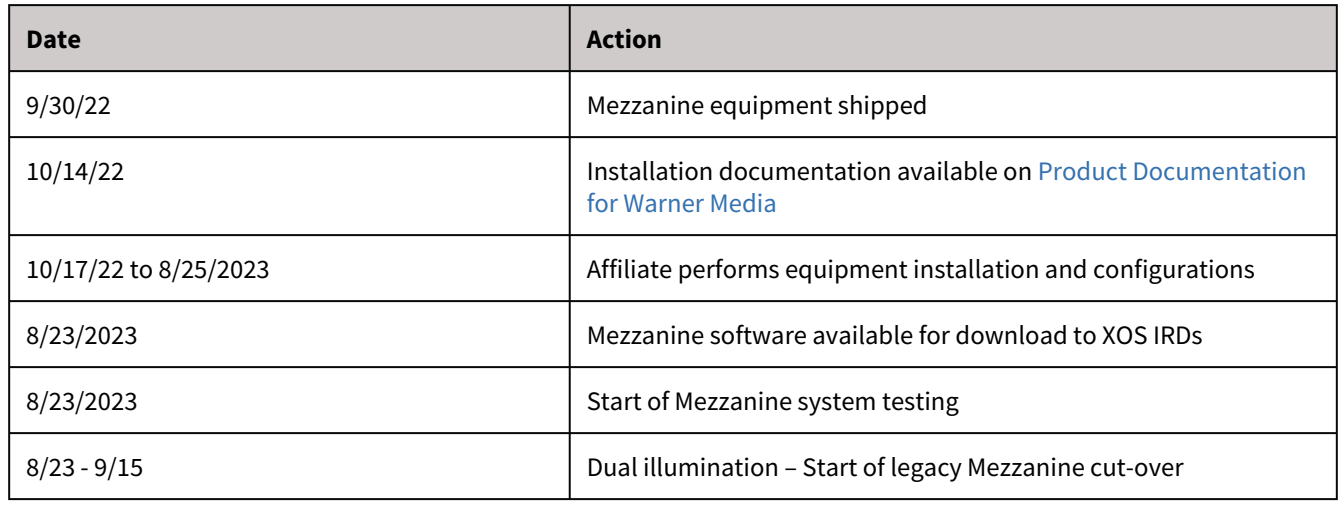

#### <span id="page-3-2"></span>**Schedule**

# <span id="page-3-3"></span>**Where do I get help?**

Your transition support will be provided by Harmonic Professional Services.

**Harmonic Warner Media Transition Support Email**: [Warner Media-HELP@harmonicinc.com](mailto:HITS-HELP@harmonicinc.com) **Phone**: 1-408-490-6133 or 1-408 490-6052

#### **Enable remote connectivity**

To quickly assist you in resolving issues during the transition and after you have put the new IRDs into production operation, Harmonic recommends enabling remote access to the XOS IRD. Please refer to the steps listed below.

The Harmonic Warner Media Transition Support team and the Technical Assistance Center (TAC) utilize remote assistance software to aid in the diagnosis of all product lines.

To start a remote, real-time assistance session, do the following:

- 1. Download TeamViewer.
	- a. Get TeamViewer here:<https://get.teamviewer.com/fkhjg6a>.
	- b. Open the executable file on the PC/Mac you want us to access.
	- c. Click **OK** to start the TeamViewer client.
- 2. Make sure that you have your laptop connected to the XOS IRD Mgmt network and you can access the XOS IRD GUI page.
- 3. Contact the Warner Media-HELP team by phone or by email to plan your remote assistance.
- 4. Provide the TeamViewer ID and password to our support team, which enables the engineer to connect remotely. We can also do this emote work via a Zoom session, if requested.

### <span id="page-4-0"></span>**Where can I find installation documentation?**

Detailed installation guides are available on the Harmonic WarnerMedia Affiliate Documentation Portal:

<https://www.harmonicinc.com/documentation/warner-media/>

These guides include the following:

- Full user guide and datasheet for the XOS IRD
- Step-by-step instructions on setting up the new XOS IRD
- Racking and wiring instructions

# <span id="page-4-1"></span>**Getting started – special instructions and equipment delivery**

The WM XOS IRD comes with a default management IP address of 192.168.1.200. It is recommended that during the initial configuration of these new IRDs, they are built on an isolated network so it does not impact your production equipment. You can use the default IP address to setup the IRD base configurations.

If you want to change the default IP addresses, please refer to the *Installation Guide* for more information.

If you plan to migrate the new equipment into your existing IP infrastructure, you can make the subsequent transition to your core network simpler by utilizing your existing IP addressing scheme during this initial configuration step. Please decide if this new WarnerMedia IRD system is an isolated network or if it needs to be integrated into your site's larger network. A worksheet for planning device port addressing is provided.

- When you unpack each carton, pay attention to any additional items packed within, including the front bezel, the ASI adapter cables (8), power cords/supplies, and critical mounting hardware. Do not discard or recycle cartons without *fully* unpacking them.
- **A** For the IP input to the XOS IRD, due the bandwidth requirements we recommend two 1 Gig port connections to the XOS IRDs (Input ports 5 & 6).

Make sure to do the following:

1. Physically rack-mount your IRDs per the rack drawing for your configuration. Please refer to the site-specific installation guide for the recommended rack elevation. Best practice is to ensure that you maintain 1RU spacing, as indicated in the drawing, for product cooling. This is especially important if your facility has marginal cooling.

- 2. Rack equipment.
- 3. Cable the system.
- 4. Power on IRD 1 and configure the unit as described in the installation guide.
- 5. Test IRD 1 for video as described in the installation guide.
- 6. Repeat these steps for any remaining IRDs.

**A** The management GigE port is No. 1 (left-most) of four Ethernet ports that are together beneath the ASI card and left of the VGA connector.

#### <span id="page-5-0"></span>**What about service authorization and testing?**

• During the dual-illumination period, once your IRDs have been installed and configured, call the WarnerMedia Hotline to authorize services.

> WarnerMedia Hotline Phone: (212) 512-5666 or (404) 827-2458 Email: [hotline@warnermedia.com](mailto:hotline@warnermedia.com)

- IRD authorization occurs over the Internet connection to the XOS IRD Ports 5 (primary) and 6 (backup).
- Once authorized, verify IRD output, then interop testing with downstream devices.
	- If you need to use your production equipment as part of interop testing, we recommend the testing be conducted during maintenance windows.
- Confirm all channels, formats, and interfaces are fully functional.

## <span id="page-5-1"></span>**What about the cut-over services?**

- Once all services and interfaces have been validated, you should plan to cut over services to the new IRDs.
- We recommended the legacy equipment be left running, or retained in cold-standby mode for a period of time, if still within the dual-illumination period.
- At the end of dual-illumination, the legacy IRDs can be decommissioned.